# Holen Sie die DNS-IP-Adresse vom ISP mithilfe von PPP ein. I

## Inhalt

**Einführung Voraussetzungen** Anforderungen Verwendete Komponenten Konventionen **Konfigurieren** Netzwerkdiagramm Konfigurationen Überprüfen Fehlerbehebung

# Einführung

In diesem Dokument wird die Konfiguration beschrieben, die auf einem Cisco Router erforderlich ist, um Domain Name System (DNS)-Details vom Service Provider zu erhalten und über DHCP an die internen Benutzer weiterzuleiten. Das DNS-Protokoll wird verwendet, um einen vollqualifizierten Domänennamen (Fully Qualified Domain Name, FQDN) an die entsprechende IP-Adresse aufzulösen. Grundsätzlich hilft das DNS-Protokoll, einen für Menschen lesbaren Hostnamen wie [www.cisco.com](http://www.cisco.com) in die entsprechende maschinenlesbare IP-Adresse aufzulösen.

In den meisten Unternehmensnetzwerken, in denen kein lokaler DNS-Server verfügbar ist, müssen Kunden den DNS-Service des ISP nutzen oder einen frei verfügbaren öffentlichen DNS-Server konfigurieren.

## Voraussetzungen

### Anforderungen

Cisco empfiehlt, über Kenntnisse in folgenden Bereichen zu verfügen:

- Aktivieren von PPP auf der Schnittstelle mithilfe des Befehls encapsulation ppp.
- Die Befehlsausgabe des Befehls debug ppp negotiation. Weitere Informationen finden Sie unter Grundlagen der Debug-PPP-Aushandlung.
- Möglichkeit zum Lesen und Verständnis der Informationen, die während der IPCP-Phase der PPP-Aushandlung ausgetauscht wurden.

### Verwendete Komponenten

Dieses Dokument ist nicht auf bestimmte Software- und Hardwareversionen beschränkt.

Die Informationen in diesem Dokument wurden von den Geräten in einer bestimmten Laborumgebung erstellt. Alle in diesem Dokument verwendeten Geräte haben mit einer leeren (Standard-)Konfiguration begonnen. Wenn Ihr Netzwerk in Betrieb ist, stellen Sie sicher, dass Sie die potenziellen Auswirkungen eines Befehls verstehen.

#### Konventionen

Weitere Informationen zu Dokumentkonventionen finden Sie in den Cisco Technical Tips Conventions.

## Konfigurieren

### Netzwerkdiagramm

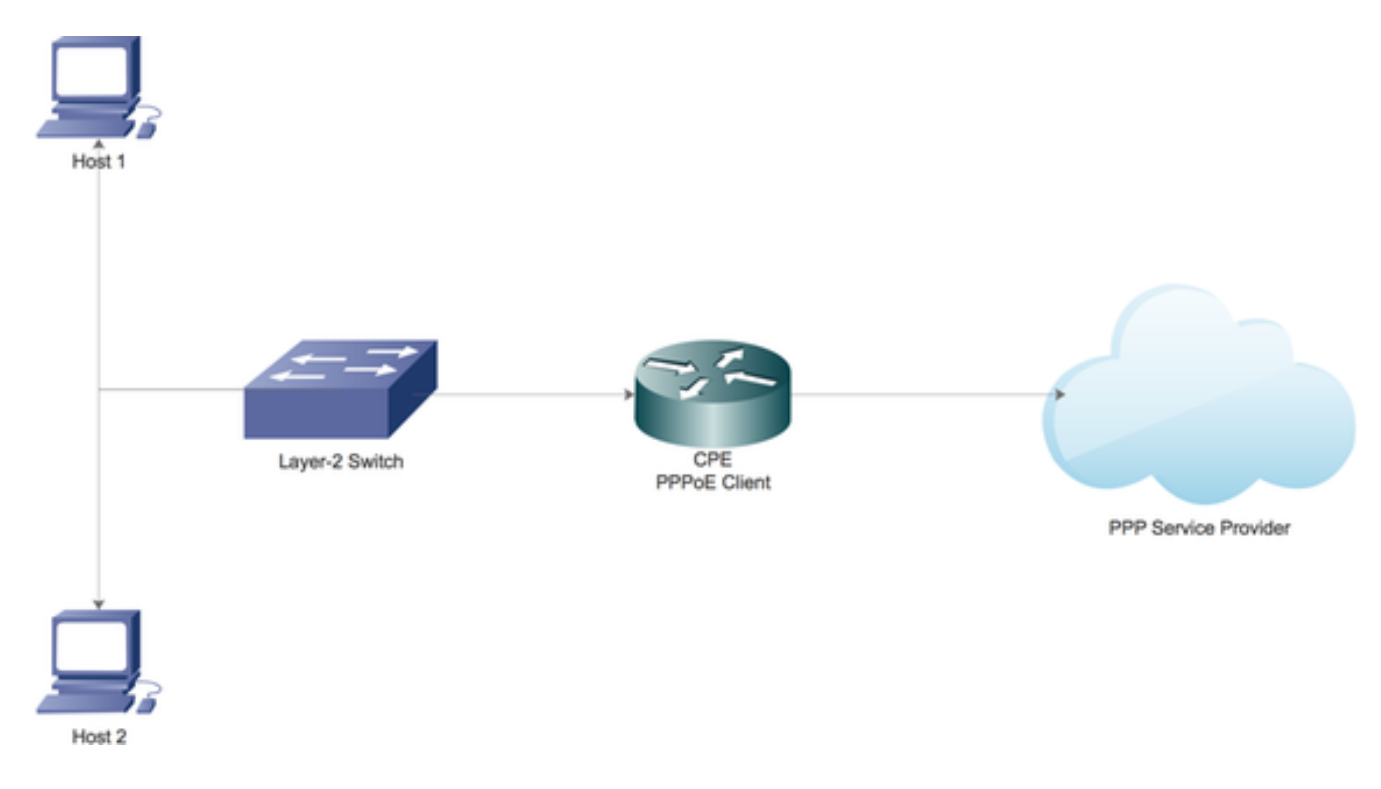

### Konfigurationen

#### Lokalen DHCP-Server auf dem Cisco Router konfigurieren

Konfigurieren Sie grundlegende DHCP-Parameter auf einem Cisco Router, und aktivieren Sie ihn als DHCP-Server für das lokale Netzwerk.

Aktivieren Sie zunächst den DHCP-Service auf dem Cisco Router.

CPE(config)#service dhcp

Erstellen Sie anschließend einen DHCP-Pool, der das Netzwerk-Subnetz definiert, das an die DHCP-Clients im lokalen Netzwerk geleast wird.

ip dhcp pool LAN\_POOL network 192.168.1.0 255.255.255.0 default-router 192.168.1.1 dns-server 192.168.1.1 Hier wurde der DHCP-Pool als LAN\_POOL bezeichnet.

network-Anweisung gibt das Netzwerk-Subnetz und die Maske des DHCP-Adresspools an.

default-router gibt die IP-Adresse des Standardrouters für einen DHCP-Client an. Dabei sollte es sich um eine IP-Adresse im gleichen Subnetz wie der Client handeln.

dns-server gibt die IP-Adresse eines DNS-Servers an, der einem DHCP-Client zur Verfügung steht.

#### Aktivieren des DNS-Servers auf einem Cisco Router

Aktivieren Sie im globalen Konfigurationsmodus den DNS-Dienst auf dem Router.

CPE(config)#ip dns server

#### Konfiguration zur Weiterleitung des öffentlichen DNS-Service vom ISP an PPP

Um den öffentlichen DNS-Dienst vom ISP anzufordern, konfigurieren Sie die ppp ipcp dns-Anforderung unter der Dialer-Schnittstelle.

CPE(config)#interface dialer 1 CPE(config-if)#ppp ipcp dns request Wenn alle oben genannten Konfigurationen abgeschlossen sind:

1. Der Befehl ppp ipcp dns request hilft zunächst, die Informationen des öffentlichen DNS-Servers vom ISP über die IPCP-Phase der PPP-Aushandlung abzurufen.

2. Der Befehl ip dns server ermöglicht dem Router anschließend, selbst als DNS-Server zu agieren. Der Router nutzt jedoch letztendlich den öffentlichen DNS-Dienst des ISP, um die Domänennamen aufzulösen.

3. Wenn der lokale DHCP-Server die IP-Adressen an die Clients vermietet, kündigt er sich außerdem selbst als DNS-Server an. Alle eingehenden DNS-Auflösungsanfragen von den Clients werden vom Router verarbeitet, indem der öffentliche DNS-Dienst verwendet wird.

# Überprüfen

In diesem Abschnitt überprüfen Sie, ob Ihre Konfiguration ordnungsgemäß funktioniert.

1. Führen Sie Debug-ppp-Aushandlung durch, und lesen Sie die IPCP-Phase sorgfältig durch, um zu überprüfen, ob DNS-Serverinformationen vom ISP bereitgestellt werden.

\*Aug 11 16:31:25.675: Vi3 CDPCP: Event[Receive CodeRej-] State[REQsent to Stopped] \*Aug 11 16:31:25.679: Vi3 IPCP: I CONFNAK [ACKsent] id 2 len 16 \*Aug 11 16:31:25.679: Vi3 IPCP: Address 101.101.101.102 (0x030665656566) \*Aug 11 16:31:25.679: Vi3 IPCP: PrimaryDNS 4.2.2.2 (0x810604020202) \*Aug 11 16:31:25.679: Vi3 IPCP: O CONFREQ [ACKsent] id 3 len 16 \*Aug 11 16:31:25.679: Vi3 IPCP: Address 101.101.101.102 (0x030665656566) \*Aug 11 16:31:25.679: Vi3 IPCP: PrimaryDNS 4.2.2.2 (0x810604020202) \*Aug 11 16:31:25.679: Vi3 IPCP: Event[Receive ConfNak/Rej] State[ACKsent to ACKsent] \*Aug 11 16:31:25.687: Vi3 IPCP: I CONFACK [ACKsent] id 3 len 16 \*Aug 11 16:31:25.687: Vi3 IPCP: Address 101.101.101.102 (0x030665656566) \*Aug 11 16:31:25.687: Vi3 IPCP: PrimaryDNS 4.2.2.2 (0x810604020202) \*Aug 11 16:31:25.687: Vi3 IPCP: Event[Receive ConfAck] State[ACKsent to Open] \*Aug 11 16:31:25.707: Vi3 IPCP: State is Open \*Aug 11 16:31:25.707: Di1 IPCP: Install negotiated IP interface address 101.101.101.102 2. Führen Sie den Befehl show ppp interface virtual-access aus, um mehr über die verschiedenen Parameter zu erfahren, die während der PPP-Einrichtung erfolgreich ausgehandelt wurden.

CPE#show caller

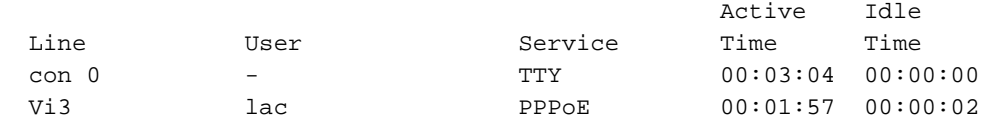

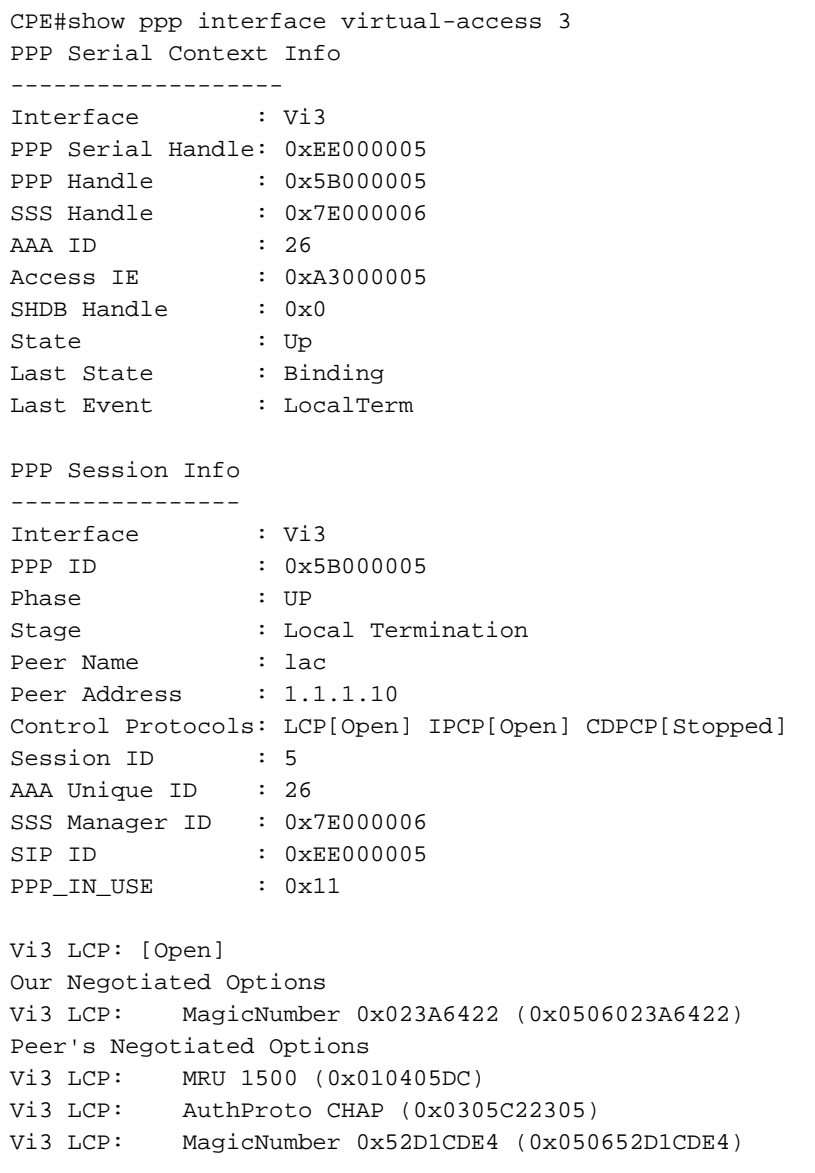

```
Vi3 IPCP: [Open]
Our Negotiated Options
Vi3 IPCP: Address 101.101.101.102 (0x030665656566)
Vi3 IPCP: PrimaryDNS 4.2.2.2 (0x810604020202)
Our Rejected options
   SecondaryDNS
Peer's Negotiated Options
Vi3 IPCP: Address 1.1.1.10 (0x03060101010A)
CPE#
```
## Fehlerbehebung

Dieser Abschnitt enthält Informationen, die Sie zur Fehlerbehebung bei Ihrer Konfiguration verwenden können.

Informationen zur Fehlerbehebung bei Problemen finden Sie unter [Fehlerbehebung bei PPP-](/content/en/us/support/docs/long-reach-ethernet-lre-digital-subscriber-line-xdsl/asymmetric-digital-subscriber-line-adsl/71124-adslguide-pppoedsl-ts.html)[Verbindungen.](/content/en/us/support/docs/long-reach-ethernet-lre-digital-subscriber-line-xdsl/asymmetric-digital-subscriber-line-adsl/71124-adslguide-pppoedsl-ts.html)